# **Readme / Installation Instructions for DIGSI4 V4.83 Patch 2**

This patch needs to be installed on any machine on which DIGSI V4.80 or newer is installed. This patch does not alter any functions of DIGSI 4 and therefore also no project data or similar.

### **New Features and Modifications**

This patch eliminates the following problems:

There are possible problems caused by DIGSI 4 device driver. Only device drivers for the DIGSI 4 versions V4.21, V4.30 and V4.40 which have been downloaded from the internet platform [www.siprotec.com](http://www.siprotec.com/) are affected when installed in DIGSI V4.80 or later. Uninstalling those drivers (e.g. prior to an installation of a new DIGSI 4 version) can cause an unwanted deletion of files on the system drive.

The execution of this patch eliminates any potential risks from that issue.

### **System Requirements**

This patch works on all systems on which DIGSI V4.80 or newer is installed.

### **Comments to usage / restrictions/ Compatibility**

DIGSI V4.80 or newer needs to be installed on a system, in order to execute the patch successfully. However the execution of the patch has no negative effect on systems where no DIGSI 4 is installed.

Open "Start – Settings – Control Panel – Add or Remove Programs". If both "DIGSI 4 – SIPROTEC 4 Devices" **and** "**DIGSI 4 Devices**" are listed, then it is highly recommended to run this patch.

### **Contents of the Consignment / Installation**

DIGSI4 V4.83 Patch 2 contains files with the names:

- PatchDrivers.bat
- GNL\_DIGSI-V4.83\_Patch2\_Readme.rtf

#### Installation

- 1. Please close DIGSI4 before executing the DIGSI4 V4.83 Patch 2.
- 2. Open the ZIP archive containing the patch.
- 3. Execute the batch file PatchDrivers.bat with administrator rights. If you are using Windows XP, make sure that you are logged in as a user with administrator rights before executing PatchDrivers.bat or right click PatchDrivers.bat, select "Run as…" and enter the log in data of an administrator. If you are using Windows Vista right click PatchDrivers.bat and select "Run as Administrator".

How to recognize that DIGSI4 V4.83 Patch 2 has been installed:

Open "Start – Settings – Control Panel – Add or Remove Programs". The "**DIGSI 4 Devices**" entry has been removed from the list.

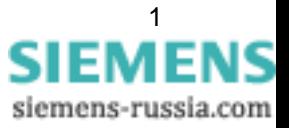

DIGSI4 V4.83 Patch 2 Readme

# **Uninstallation**

It is neither possible nor necessary to uninstall the patch

# **Hotline**

To get help with installation and usage of this patch, please ask our hotline.

Phone: +49 - 180 - 524 7000

Fax: +49 - 180 - 524 2471

eMail: [support.energy@siemens.com](mailto:support.energy@siemens.com)

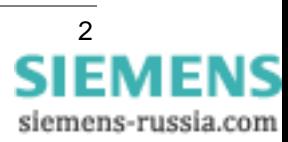

and the control of the control of

# **Readme / Installationsanleitung für DIGSI4 V4.83 Patch 2**

Dieser Patch muss auf allen Rechnern ausgeführt werden, auf denen DIGSI V4.80 oder neuer installiert ist. Dieser Patch verändert keine Funktionen von DIGSI 4 somit auch keine Projektdaten oder ähnliches.

### **Neuerungen und Änderungen**

Folgende Fehler werden mit diesem Patch behoben:

Es gibt mögliche Probleme verursacht durch DIGSI 4 Gerätetreiber. Nur Gerätetreiber, die für die DIGSI 4 Versionen V4.21, V4.30 und V4.40 erstellt wurden und von der Internetplattform [www.siprotec.com](http://www.siprotec.com/) heruntergeladen wurden sind betroffen, wenn sie in DIGSI V4.80 oder neuer verwendet werden. Beim Deinstallieren dieser Treiber, z.B. vor einer Neuinstallation von DIGSI 4, kann es bei bestimmten Konstellationen zu unselektiven Löschvorgängen auf dem Systemlaufwerk kommen.

Diese potenzielle Gefahr kann durch einmalige Ausführung dieses Patches bereinigt werden.

#### **Systemvoraussetzungen**

Dieser Patch funktioniert auf allen Systemen, auf denen ein DIGSI V4.80 oder neuer installiert ist.

### **Hinweise zur Benutzung / Einschränkungen/ Kompatibilität**

Für die erfolgreiche Ausführung des Patches muss DIGSI V4.80 oder neuer auf Ihrem PC installiert sein. Jedoch hat das Ausführen des Patches auf Systemen, auf denen DIGSI 4 nicht installiert ist, keine negativen Auswirkungen.

Öffnen Sie "Start – Einstellungen – Systemsteuerung – Software". Wenn sowohl "DIGSI 4 – SIPROTEC 4 Devices" als **auch** "**DIGSI 4 Devices**" in der Liste enthalten sind, wird dringend empfohlen, diesen Patch auszuführen.

### **Lieferumfang / Installation**

Der DIGSI4 V4.83 Patch 2 beinhaltet eine Batch-Datei:

- PatchDrivers.bat
- GNL\_DIGSI-V4.83\_Patch2\_Readme.rtf

#### Installation

- 1. Beenden Sie DIGSI4, bevor Sie den DIGSI4 V4.83 Patch 2 ausführen.
- 2. Öffnen Sie die ZIP-Datei, die den Patch enthält.
- 3. Führen Sie die Batchdatei PatchDrivers.bat mit Administratorrechten aus. Falls Sie Windows XP verwenden vergewissern Sie sich, dass Sie Administratorrechte haben oder klicken Sie rechts auf PatchDrivers.bat, wählen Sie "Ausführen als..." und geben Sie die Anmeldedaten eines Administrators ein. Falls Sie Windows Vista verwenden klicken Sie rechts auf PatchDrivers.bat und wählen Sie "Als Administrator ausführen".

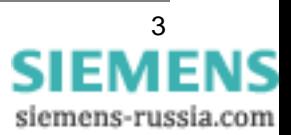

So erkennen Sie, dass der DIGSI4 V4.83 Patch 2 ausgeführt wurde:

Öffnen Sie "Start – Einstellungen – Systemsteuerung – Software". Der Eintrag "**DIGSI 4 Devices**" wurde aus der Liste entfernt.

# **Deinstallation**

Es ist weder möglich noch nötig, den Patch 2 zu deinstallieren.

### **Hotline-Kontakt**

Um Unterstützung bei der Installation und Benutzung dieses Patches zu bekommen, wenden Sie sich bitte an unsere Hotline.

Fon: +49 - 180 - 524 7000

Fax: +49 - 180 - 524 2471

eMail: support.energy@siemens.com

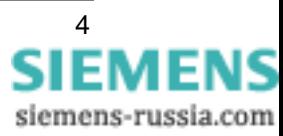